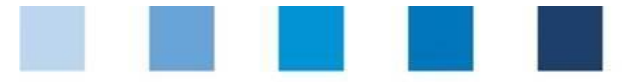

# Anleitung Software-Plattform **csv-Upload Rückstandsmonitoring Probebegleitdaten**

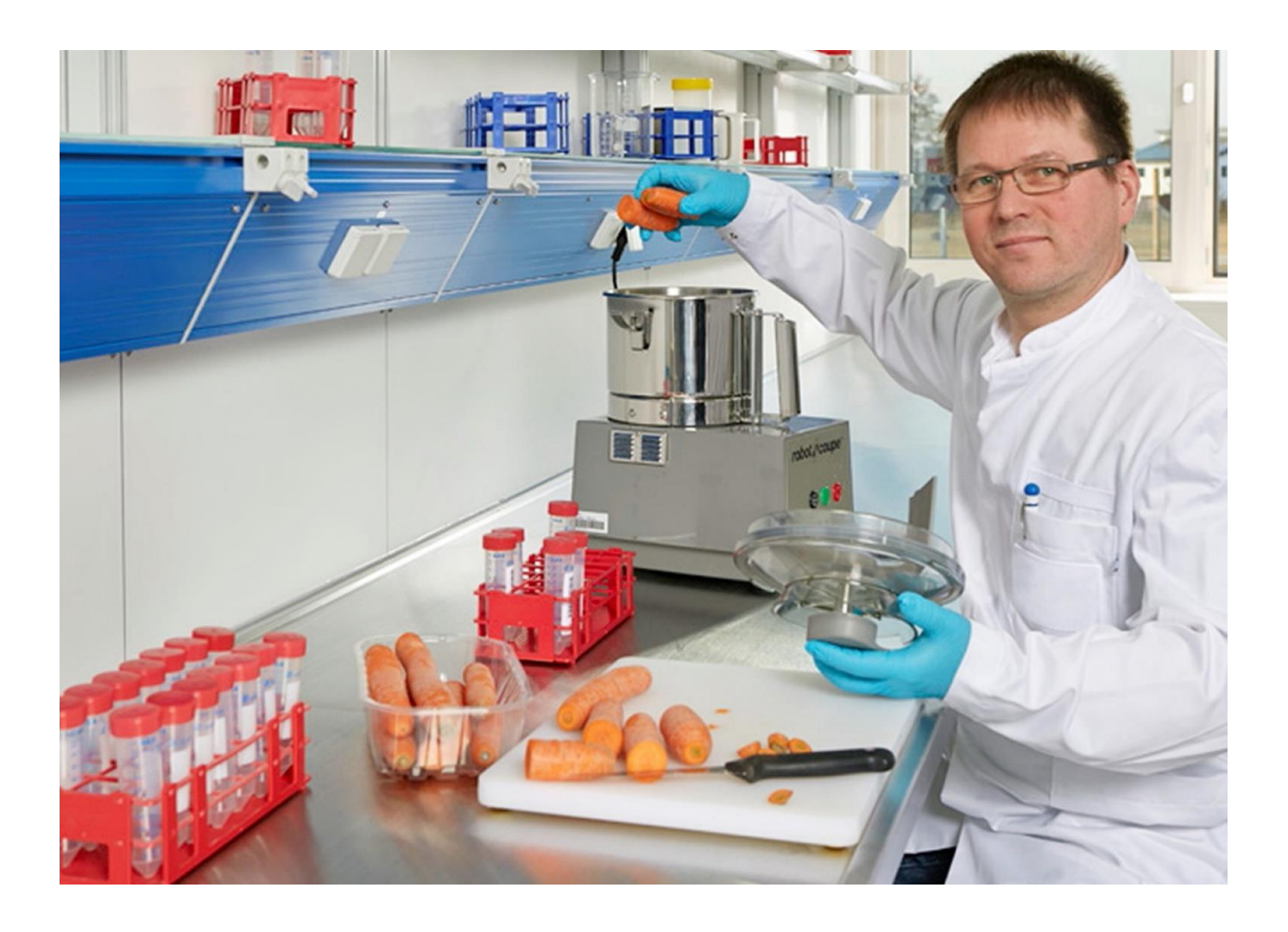

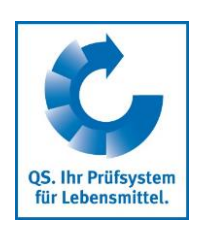

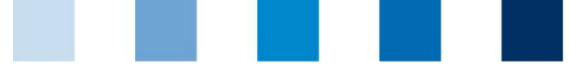

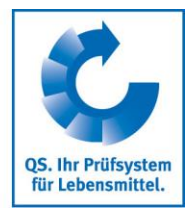

## **Inhaltsverzeichnis**

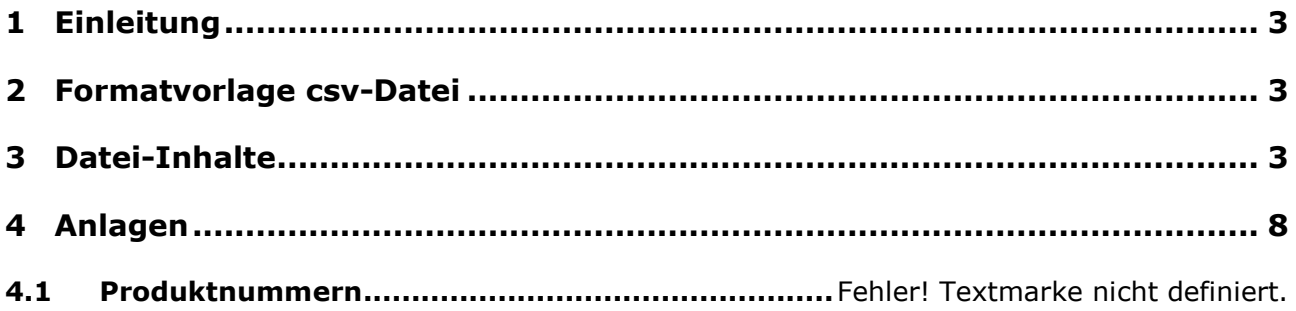

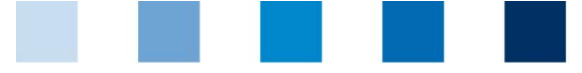

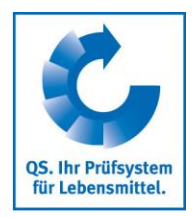

### <span id="page-2-0"></span>**1 Einleitung**

Möglichkeiten, Probebegleitdaten für das Rückstandsmonitoring einzutragen:

- Manuell in der Software-Plattform
- Übertragung in die Software-Plattform mittels csv-Datei (Upload)  $\mathcal{A}^{\mathcal{A}}$

Umgekehrt können auch bereits in der Software-Plattform eingestellte Probebegleitdaten in eine Excel-Datei übernommen werden.

#### <span id="page-2-1"></span>**2 Formatvorlage csv-Datei**

Für den Upload von Probebegleitdaten kann eine entsprechende Formatvorlage auf der Seite der Software-Plattform unter dem Menüpunkt "Support" (*www.q-s.de)* heruntergeladen werden. Folgendes ist bei der Bearbeitung zu beachten:

- Die Formatvorlage basiert auf einer Excel-Datei. Die Felder QS-ID, Standortnummer und Proben-ID in der Tabelle müssen mit der Eigenschaft "Text" formatiert sein (rechte Maustaste: Funktion "Zellen formatieren", Auswahl Eigenschaft "Text"), da es sonst zu Fehlern beim Datenimport kommen kann.
- Bei der Eingabe und Bearbeitung der Daten kann die Datei im Excel-Format abgespeichert werden (Endung ".xls" hinter dem Dateinamen). Die endgültige Version für den Upload muss im csv-Format gespeichert werden (Endung ".csv" hinter dem Dateinamen).
- **Sämtliche Spalten müssen für das Einlesen erhalten bleiben, auch wenn keine Inhalte hinterlegt sind.** Die Überschriften wie auch die Reihenfolge der Spalten muss ebenfalls wie in der Vorlage beibehalten werden.

#### <span id="page-2-2"></span>**3 Datei-Inhalte**

Die vorgegebene Datei umfasst zum Teil **Pflichtfelder**, die in jedem Fall vom Anwender auszufüllen sind. Ebenso gibt es **Freitextfelder**, in denen Einträge vorgenommen werden können, aber nicht müssen. Darüber hinaus enthält die Datei **Informationsfelder**, die beim Upload frei gelassen werden. In diese werden nur beim Download Eintragungen vorgenommen, wenn die entsprechende Information in der Datenbank hinterlegt ist.

Für jeden beprobten Standort, muss eine seperate Zeile eingegeben werden. Jedes Produkt wird obligatorisch mit dem laut QS-Kontrollplan vorgesehenen Untersuchungsmethoden analysiert, sofern es sich um eine Pflichtprobe handelt. Optionale/ zusätzliche Untersuchungsmethoden können eingetragen werden.

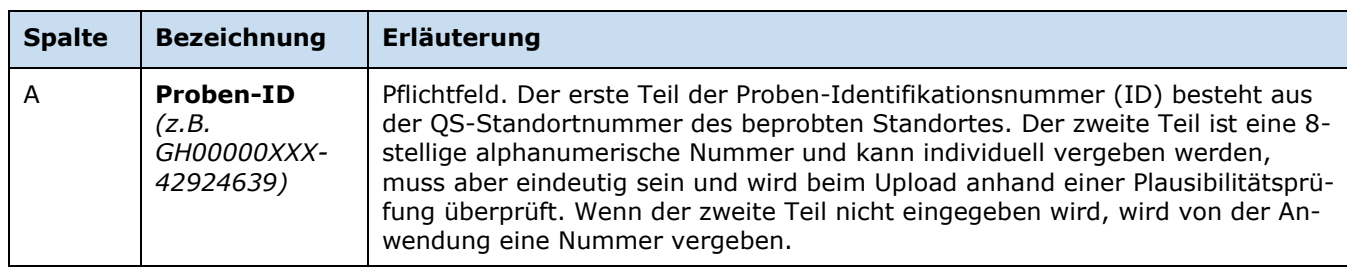

#### **Tab. 1: Übersicht Probebegleitdaten in der csv-Formatvorlage**

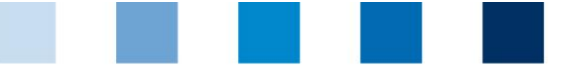

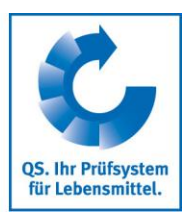

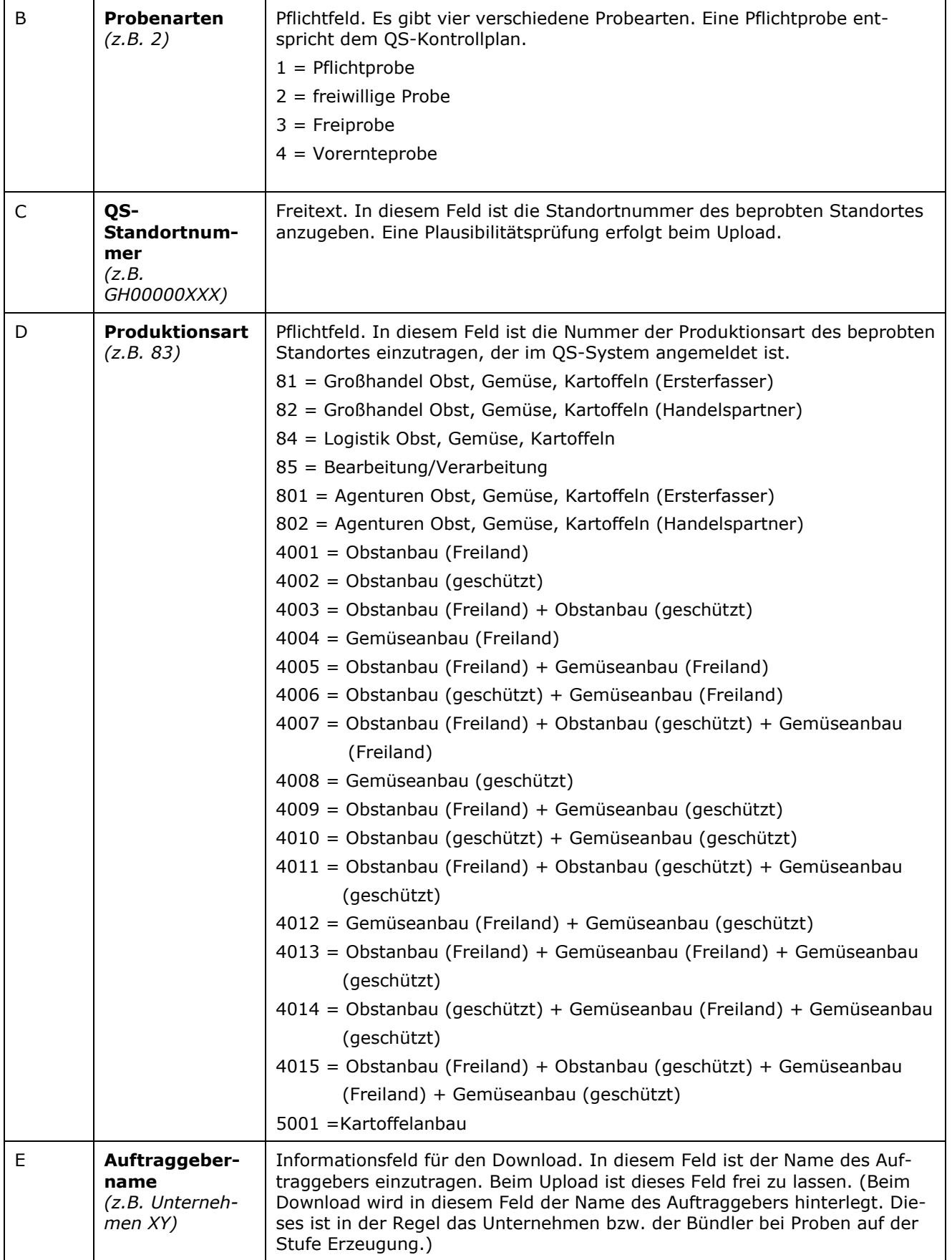

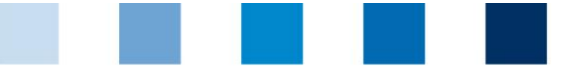

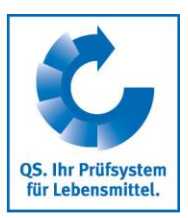

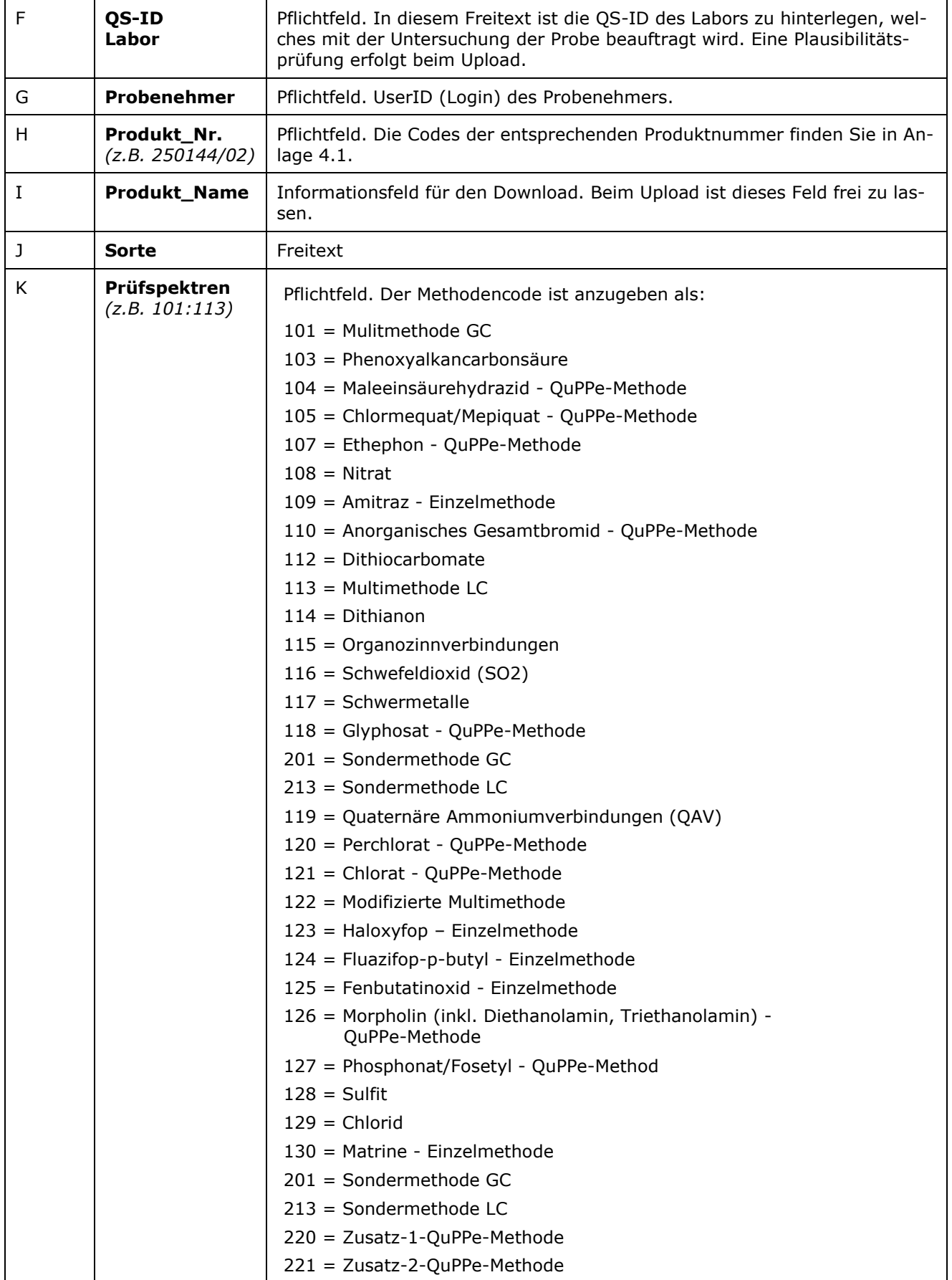

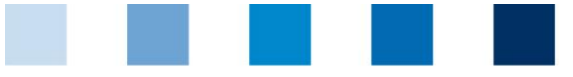

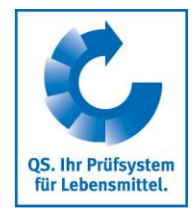

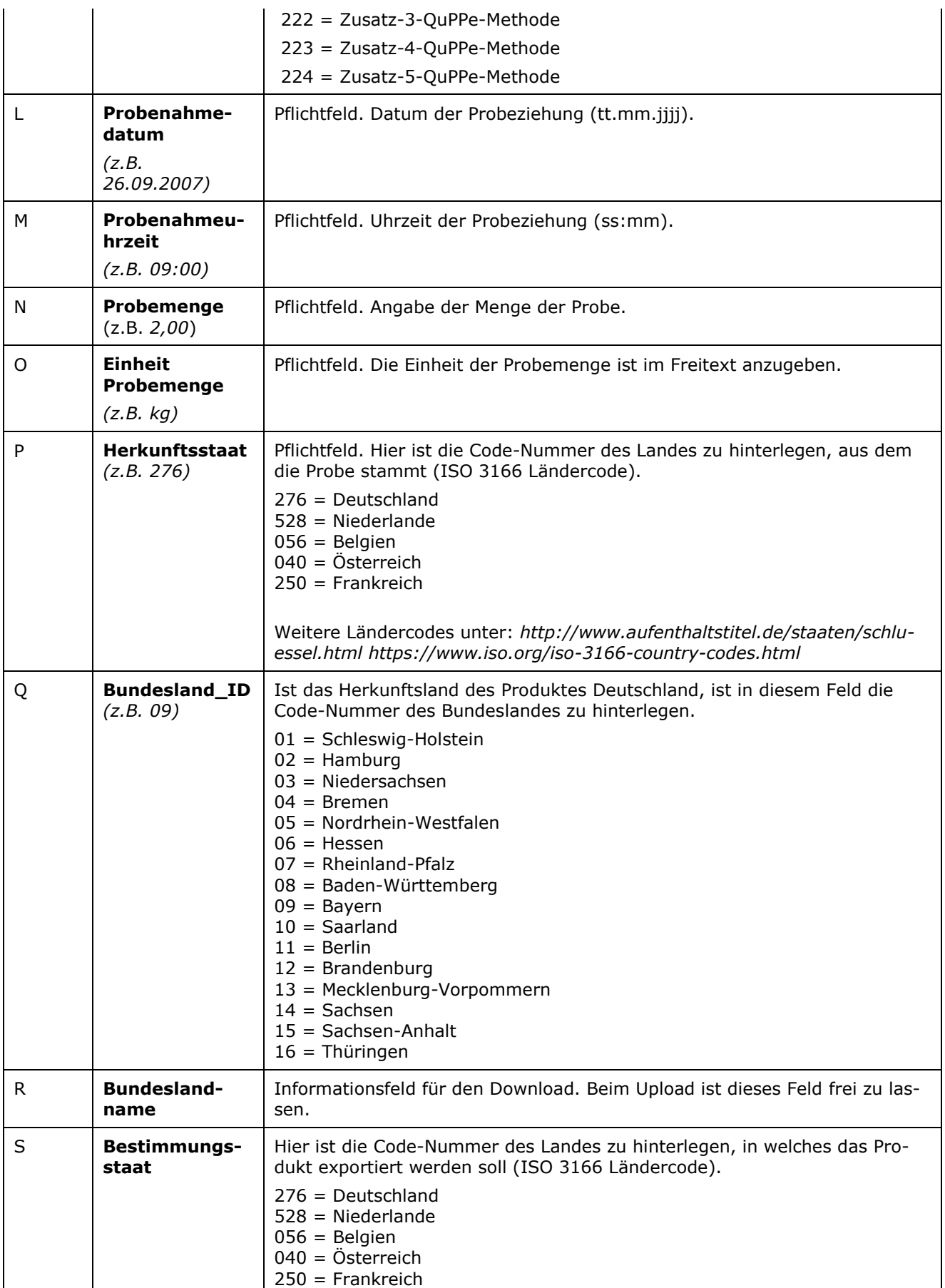

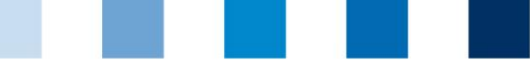

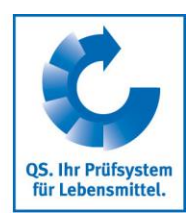

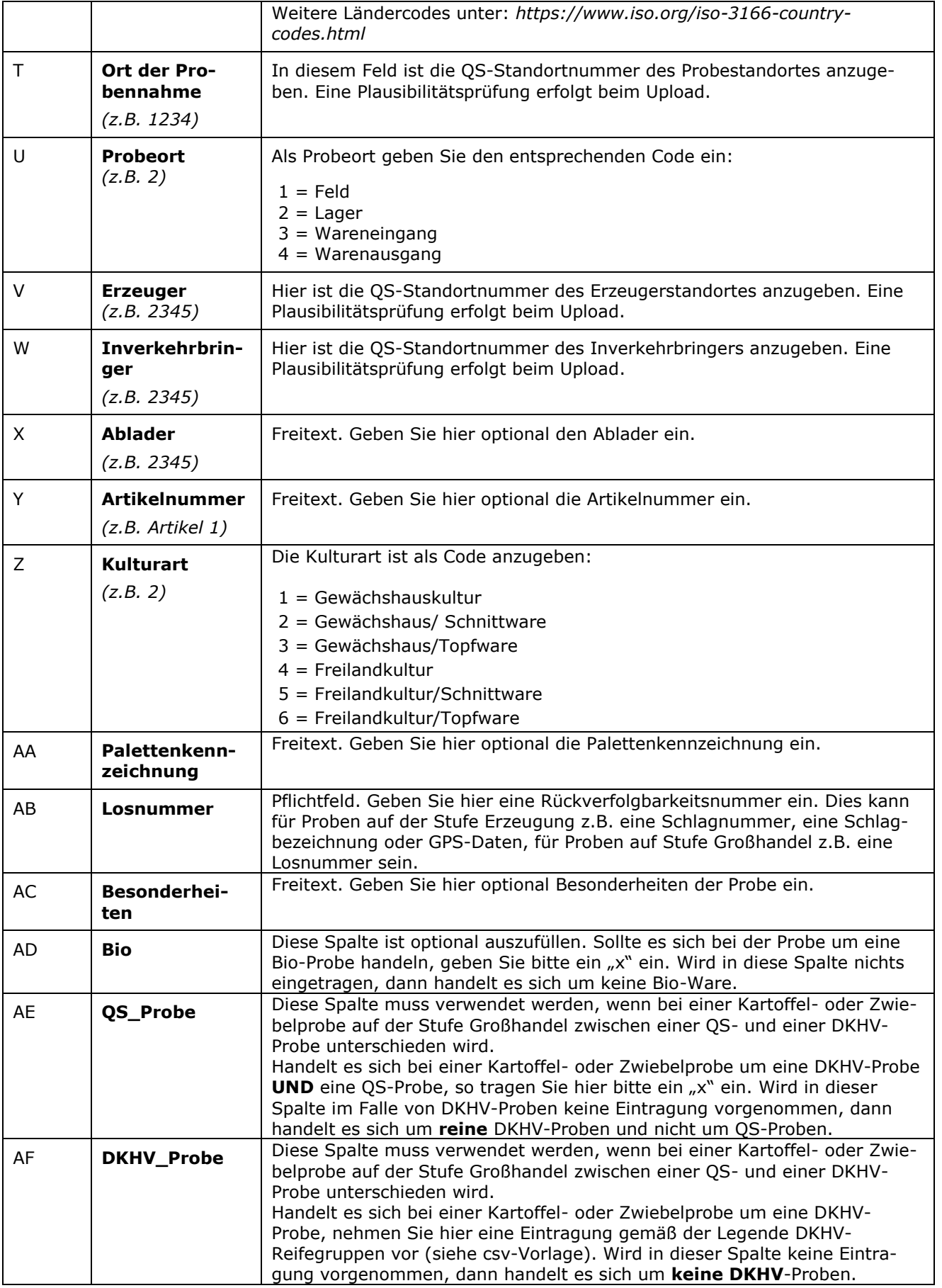

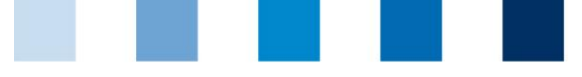

 $\overline{\phantom{a}}$ 

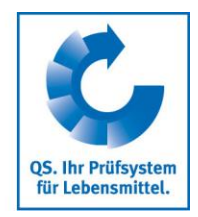

# <span id="page-7-0"></span>**4 Anlagen**

#### **4.1 Produktnummern-Codes**

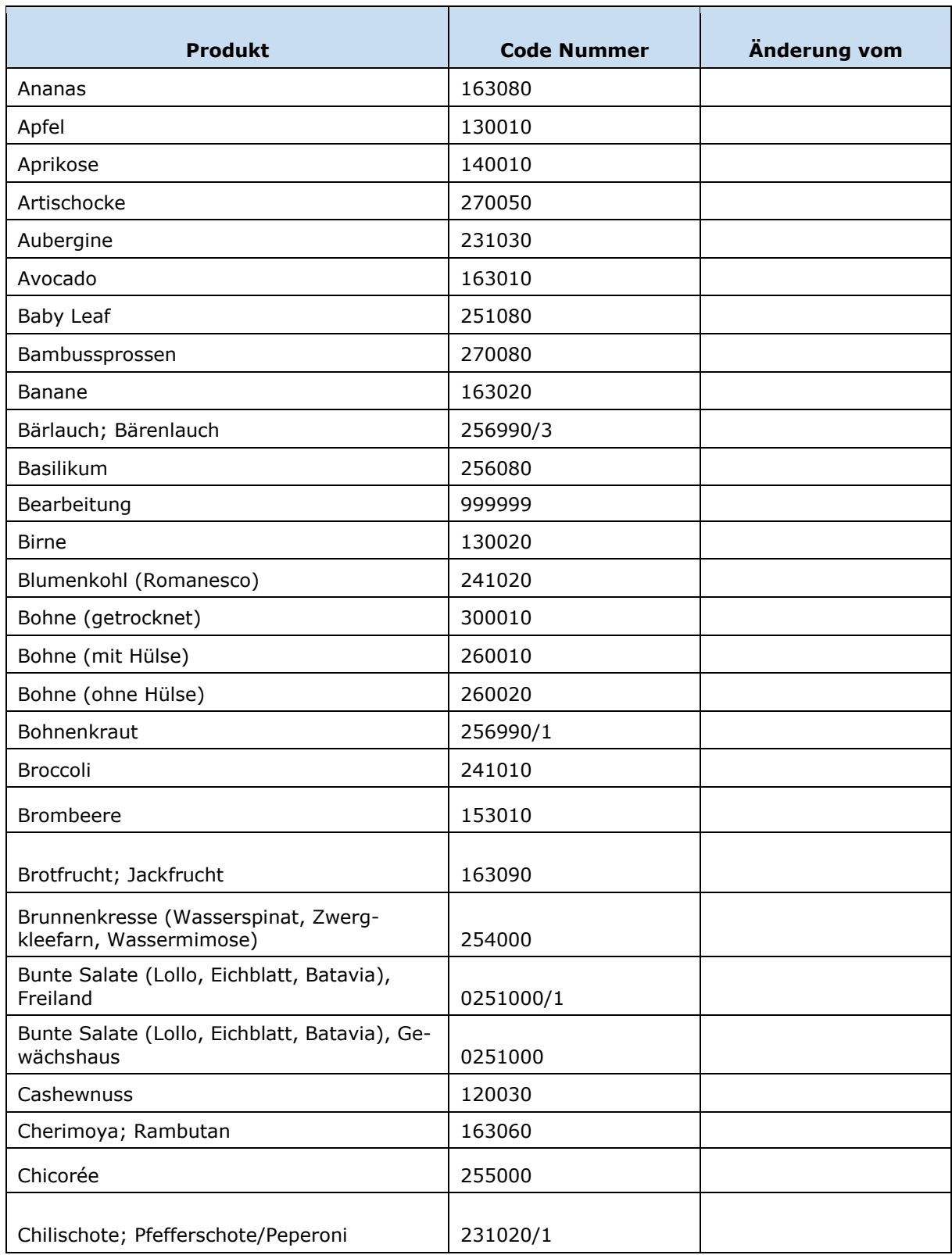

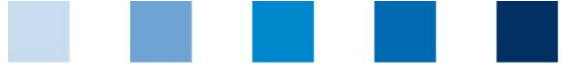

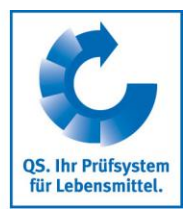

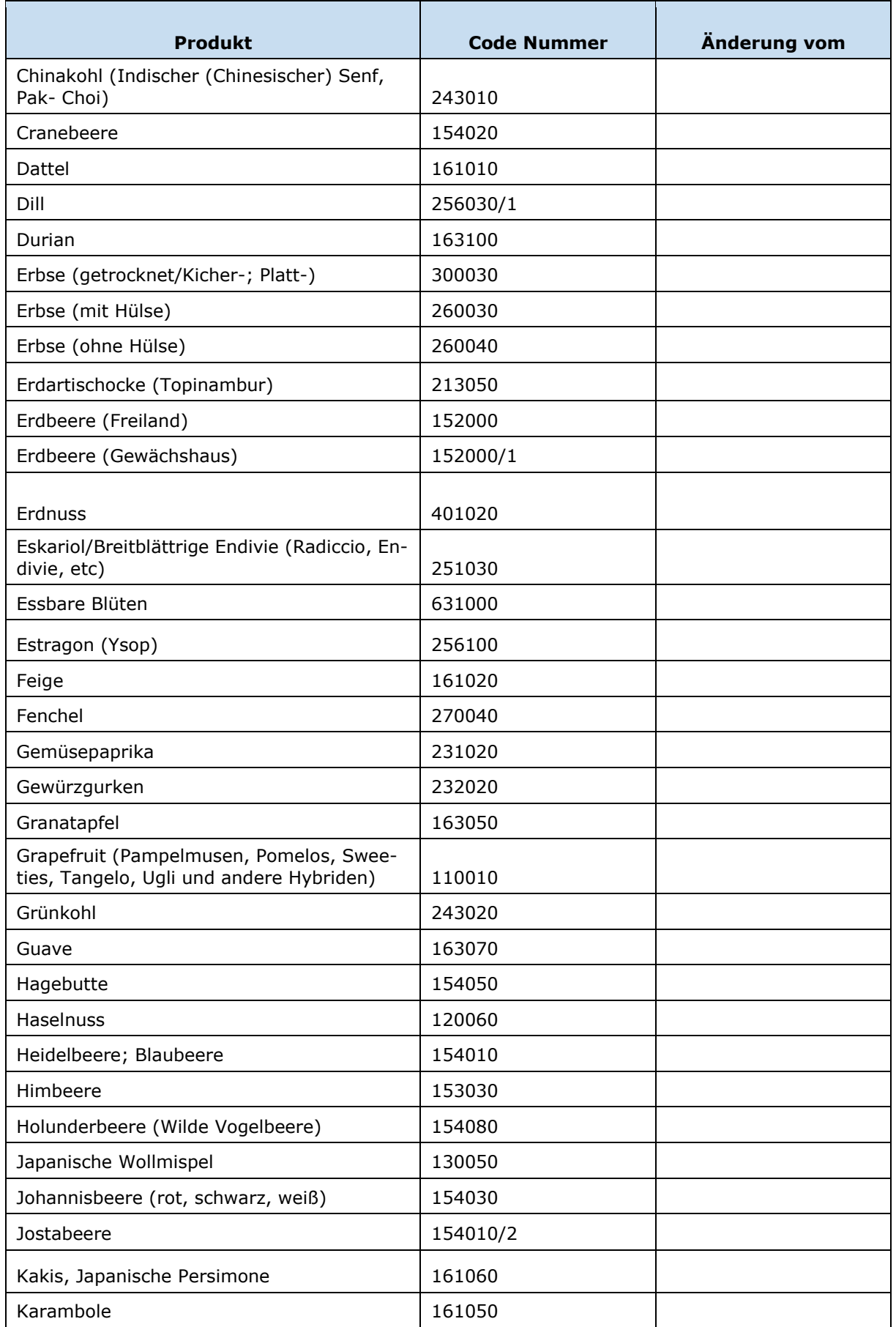

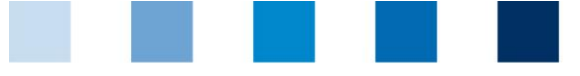

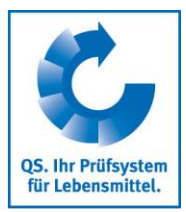

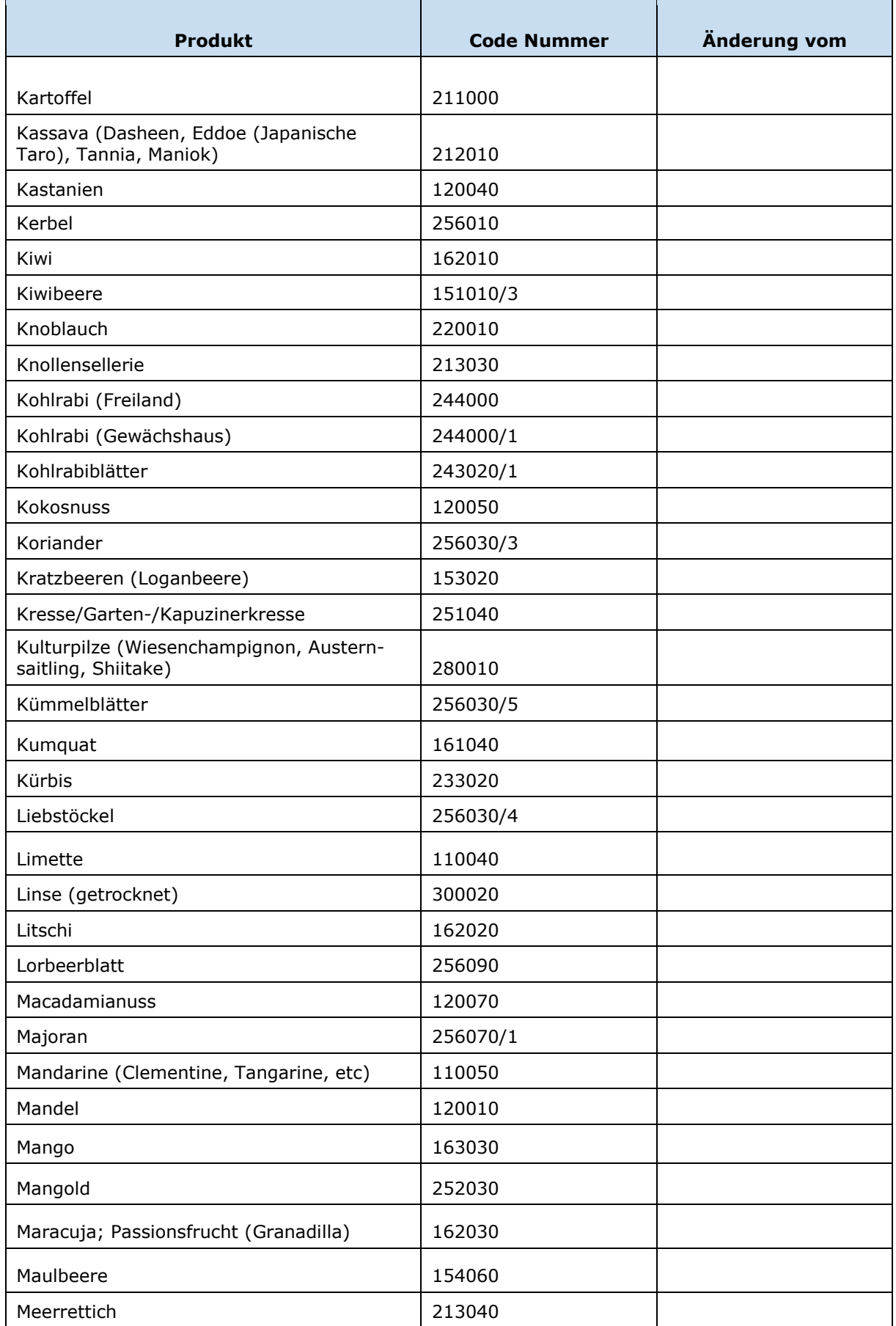

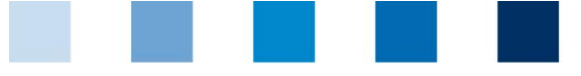

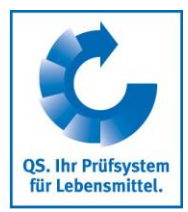

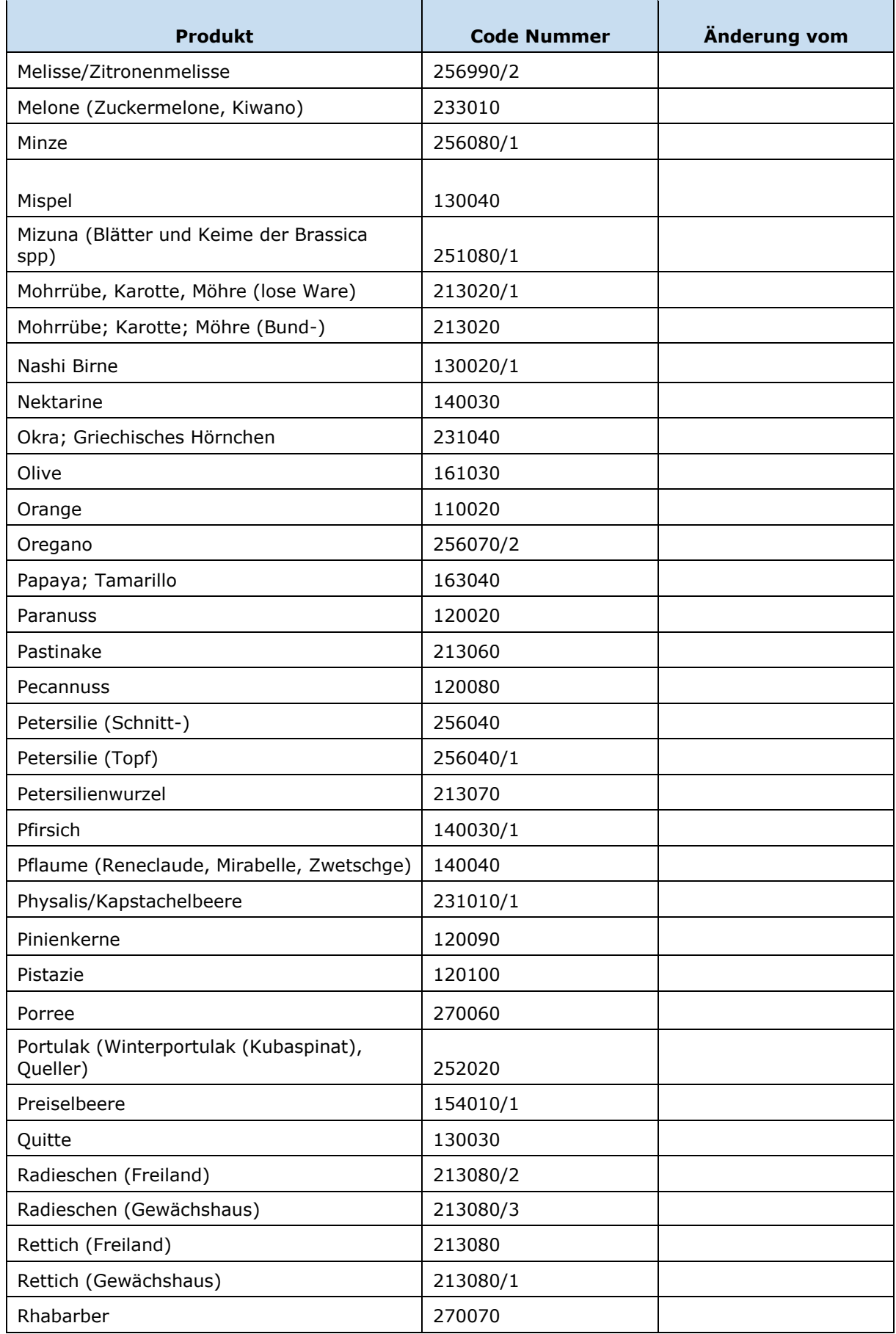

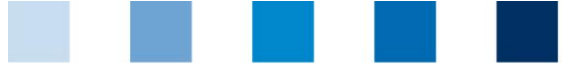

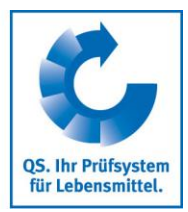

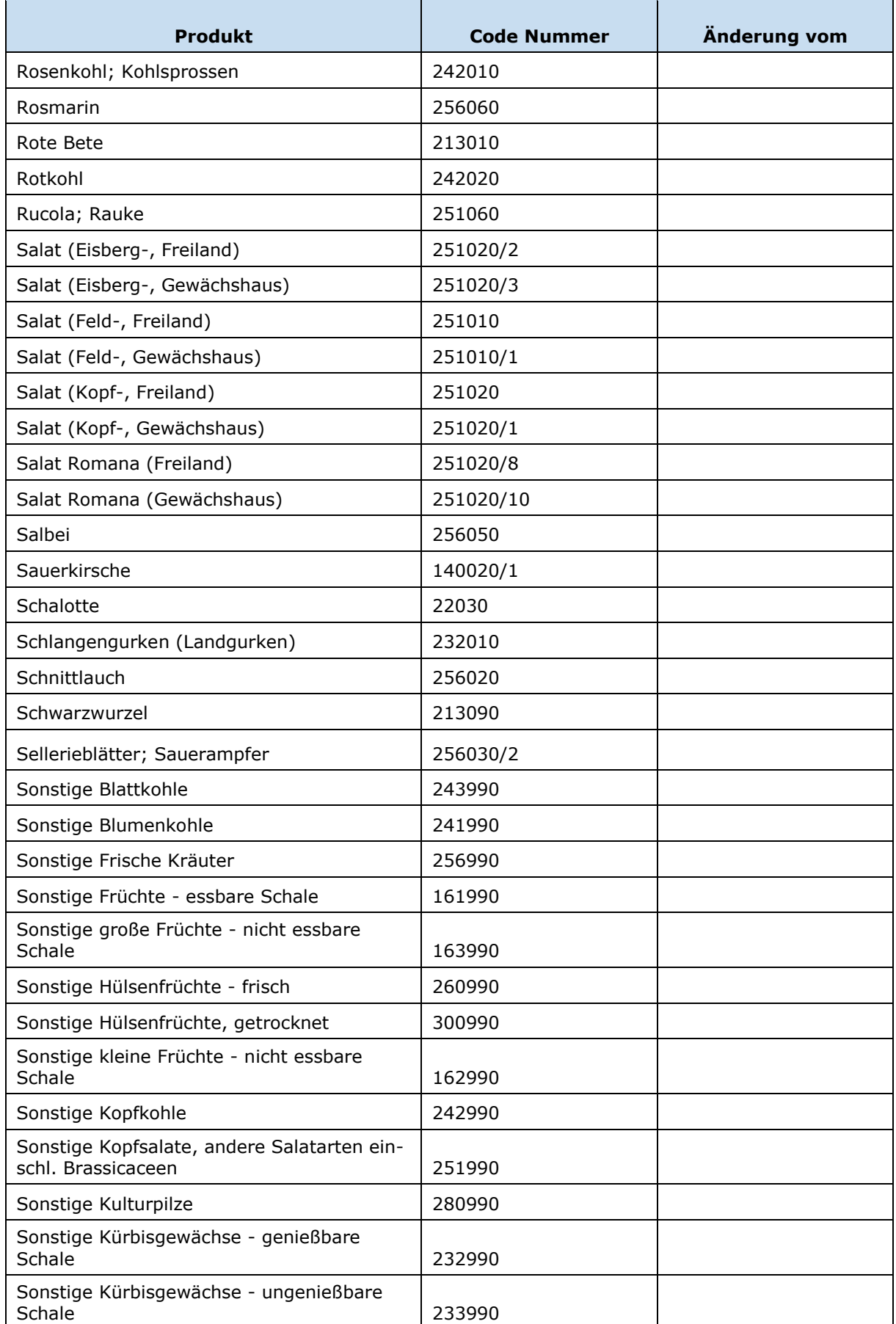

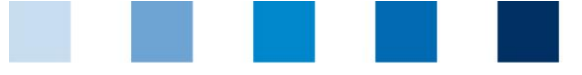

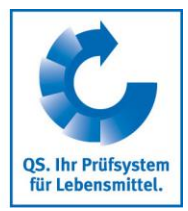

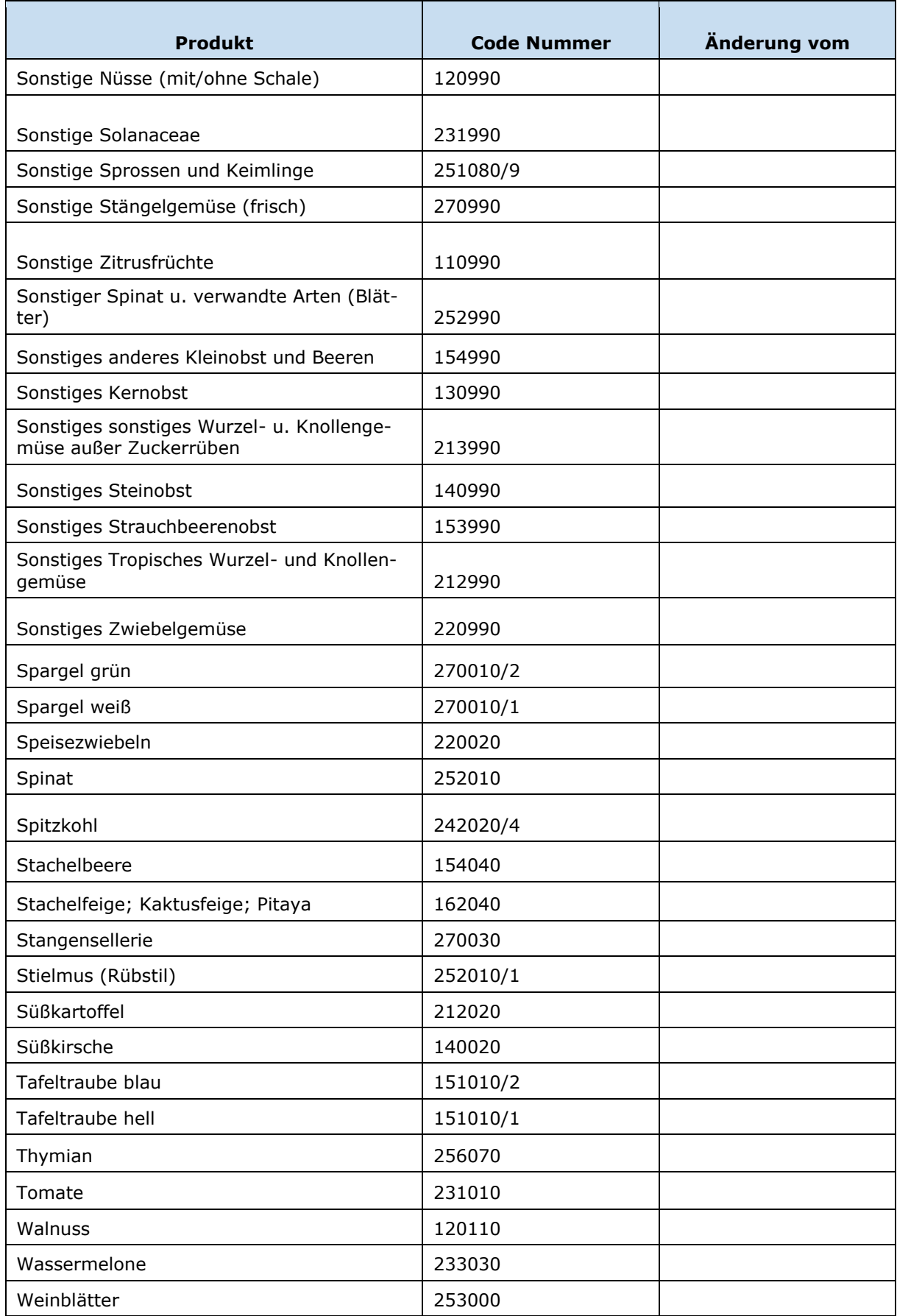

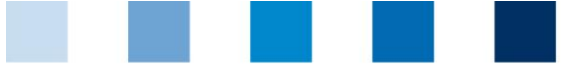

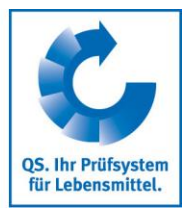

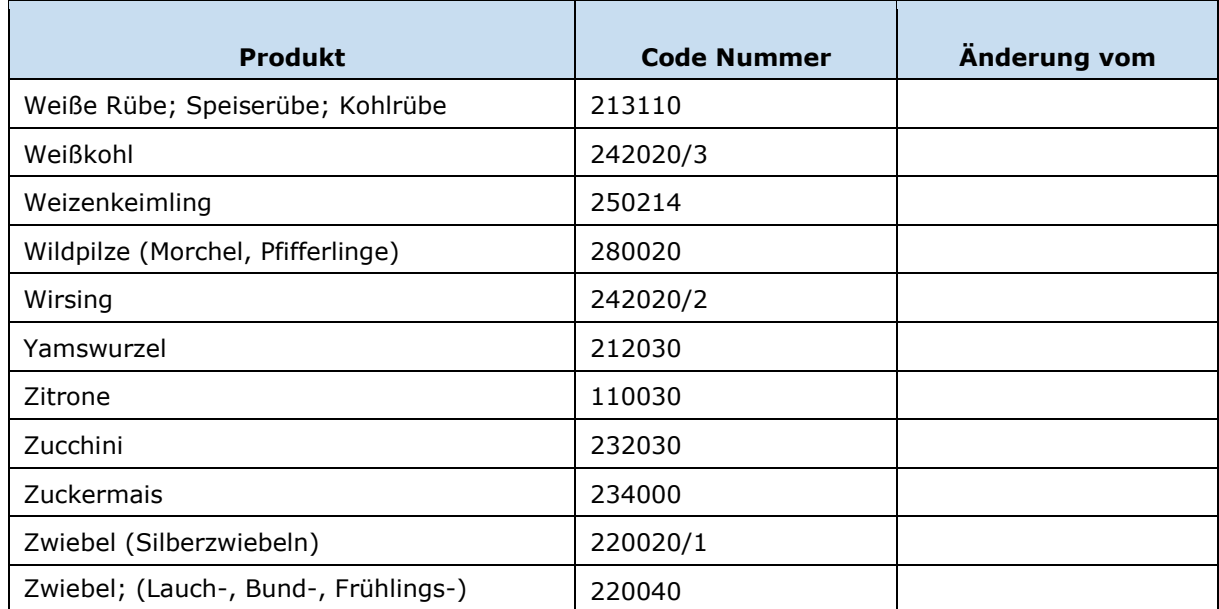

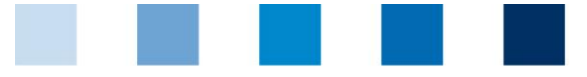

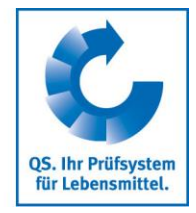

#### **QS Qualität und Sicherheit GmbH**

Geschäftsführer: Dr. H.-J. Nienhoff

Schedestraße 1-3 53113 Bonn

Tel +49 228 35068-0 Fax +49 228 35068-10

[info@q-s.de](mailto:info@q-s.de) [www.q-s.de](http://www.q-s.de/)

Fotos: QS